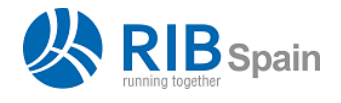

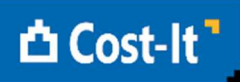

# Cost-It: BIM 5D amb Presto

# Que fa exactament Cost-It?

*El complement de Revit per a Presto obté el pressupost del model automàticament i resol totes les tasques necessàries per a la gestió integral del cost.* 

La interacció entre Presto i Revit i las diferents opcions de Cost-It s'adapten a diferents processos i perfils d'ús, des de la utilització del model com a base única de dades fins a la col·laboració entre equips independents.

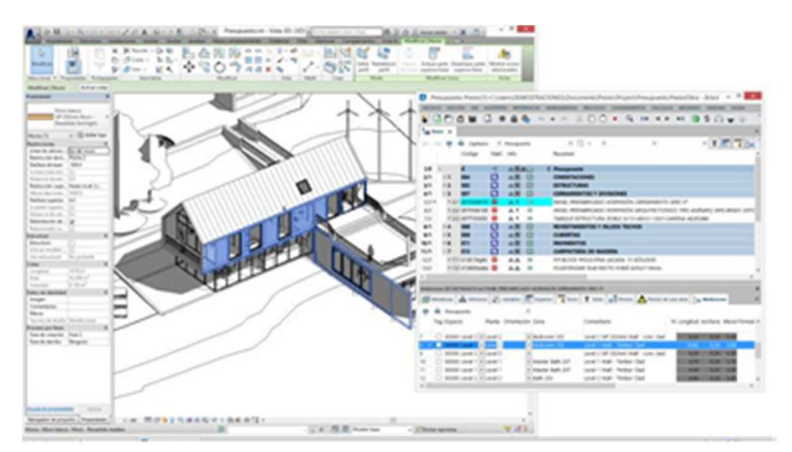

*Línia d'amidament seleccionada a Presto i localitzada a Revit* Les possibilitats principals de Cost-It son:

- Generar els amidaments complets del model, de manera estructurada i amb traçabilitat
- Convertir els amidaments en el pressupost necessari per a valorar o licitar el projecte
- Obtenir altre informació relacionada, tal com les superfícies útils i construïdes, els paràmetres rellevants per a determinar el preu o la documentació gràfica de la oferta
- Identificar els elements del model Revit a Presto i viceversa
- Inserir de nou al model informació que s'ha introduït al pressupost
- Visualitzar gràficament la informació del pressupost, com estats d'aprovació, elements de cada unitat d'obra o capítol, fases de planificació, execució o certificació
- Proporcionar sistemes per a la sincronització dels canvis al model i al pressupost

El resultat del pressupost és també un bon punt de partida a més per a obtenir una planificació 4D que aprofiti els avantatges dels sistemes digitals.

> *Totes les opcions de Cost-It es poden realitzar utilitzant Revit en modus Viewer, excepte les que introdueixen canvis al model que es desitgin guardar permanentment.*

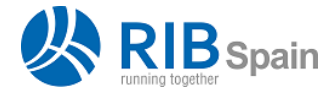

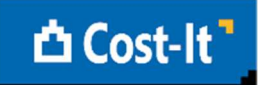

#### Amidaments estructurats

La necessitat d'estructurar la informació que s'introdueix en un model BIM més que en els sistemes CAD tradicionals s'ha de compensar per la obtenció de més resultats i més automàtics.

El principi bàsic per a aprofitar els avantatges d'un pressupost 5D és establir una correspondència natural entre les famílies i tipus utilitzats al model i les unitats d'obra del pressupost, criteri recomanat per tots els estàndards i manuals de bones pràctiques per a obtenir un model BIM ben realitzat.

Cost-It organitza els tipus utilitzats en una Estructura de Desglossament de Treball, EDT, que segueix la mateixa organització de categories i famílies de Revit.

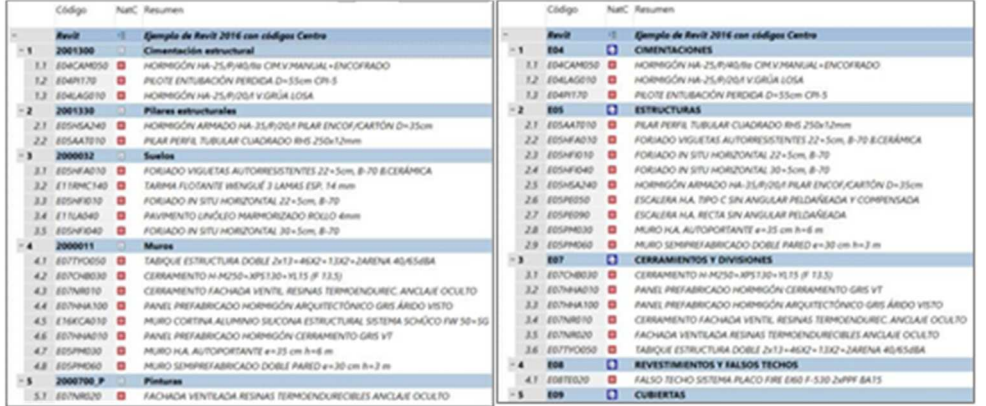

## *De categories Revit a capítols de Guadalajara*

Si es prefereix una altre estructura per al pressupost, es pot transformar automàticament amb Presto als estàndards habituals, com el banc de preus de Guadalajara, OmniClass o Uniformat, o a una estructura definida per l'usuari mitjançant plantilles.

# Unitats d'obra i quantitats

La informació associada als tipus es fa servir per a construir la unitat d'obra, como el codi, el resum, la descripció, la miniatura i el preu unitari, si estan definides en el model.

La quantitat es calcula en funció del criteri d'amidament més adequat per a cada categoria. Per exemple, els murs es mesuren per superfície vertical en m2, el formigó en m3, els elements lineals en metres, els aparells sanitaris en unitats iguals i l'acer pel seu pes en kg.

> *Quan una categoria admet més d'una forma d'amidament, es pot escollir directament en el moment de la exportació.*

A l'utilitzar les dades que figuren en tots els models de Revit, sense necessitat de crear paràmetres d'usuari, s'obtenen els amidaments de qualsevol model instantàniament, sense realitzar cap tasca prèvia ni introduir dades complementaries.

Si és necessari, el criteri d'amidament també es pot alterar:

• En el propi model, definint una unitat de mesura per a cada tipus distinta de la de defecte, o afegint una expressió específica per al càlcul.

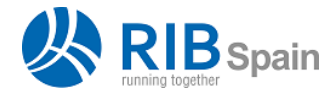

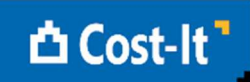

• A Presto, modificant la forma de calcular l'amidament, dons es traspassen totes les dades geomètriques de cada element necessari per a totes les alternatives.

*Si el preu unitari està inclòs en el camp corresponent de Revit, el pressupost s'obté valorat des del primer moment.* 

# Línies d'amidament amb tota la informació necessària

La identificació de cada element i la traçabilitat entre model, pressupost i realitat de l'obra és una avantatja bàsica dels sistemes BIM.

A Cost-It, cada element del model genera una o més línies d'amidament, que queden completament vinculades al mateix.

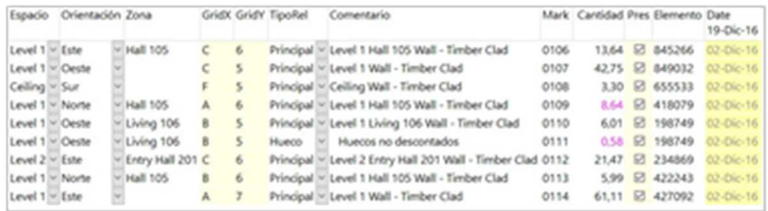

## *Amidaments estructurats*

S'exporten a títol informatiu les columnes tradicionals de longitud, amplada i alçada, encara que no intervinguin en el càlcul de la quantitat:

- Per a realitzar comprovacions, per exemple, el gruix del mur.
- Per a canviar el criteri d'amidament, modificant els camps que intervenen en el calculo.
- Per a usar com a referencia d'altres unitats d'obra.

Alguns valors s'omplen en totes les línies d'amidament:

- Dimensions geomètriques complementaries a les tradicionals, tals com àrea, perímetre o volum
- Planta i nivell
- Orientació de los murs exteriors
- Coordenades X, Y, Z
- Família i tipus, número d'element i identificació
- Element superior, en els tipus vinculats
- Fitxer
- Data i hora de la sessió de treball

Altres valors es basen en dades que poden existir o no en cada model:

- Habitació i àrea
- Marca, text o número que identifica els diferents elements d'un mateix tipus
- Reixeta horitzontal i vertical més propera a l'element
- Opció i variant
- *Workset* o sots-projecte

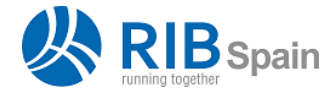

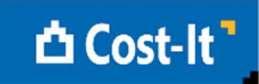

El comentari es forma automàticament amb la planta, el àrea i la habitació, si no està ple el campo amb aquest nom al model. Un cop a Presto es pot omplir també amb una altre combinació de camps.

El resultat és una línia d'amidament enriquida, que permet definir millor el pressupost i analitzar el contingut del propi model. Per exemple, es poden realitzar simulacions del cost de les variants de disseny, utilitzant les opcions corresponents de Presto.

# Traçabilitat entre pressupost, model i obra

Al seleccionar a Presto línies d'amidament, unitats d'obra, capítols o espais es seleccionen automàticament els elements del model de Revit als que corresponen. També es poden localitzar al pressupost les línies d'amidament que corresponen a un element.

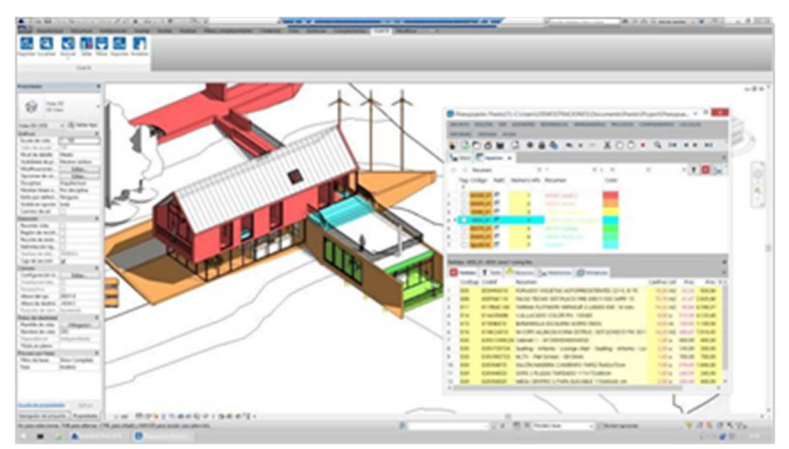

#### *Colors per espais*

Una altre possibilitat és assignar el color de visualització dels elements del model en funció de les propietats del pressupost:

- Color del capítol, unitat d'obra o espai al que pertany
- Estat del pressupost: inicial, aprovat, pendent.
- Color de la línia d'amidament
- Fase de planificació, certificació o execució

Les possibilitats de Presto per a assignar colors a línies d'amidament, conceptes i dates proporcionen una gran flexibilitat a aquest recurs.

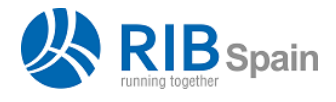

 RIB Spain SA +34 914 483 800 Manuel Silvela 15, 5º info@rib-software.es

28010 Madrid www.rib-software.es

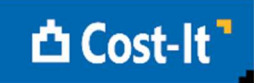

## Amidaments d'elements vinculat i forats

La informació continguda en el model BIM permet obtenir uns resultats molt més potents que amb el treball manual o amb CAD.

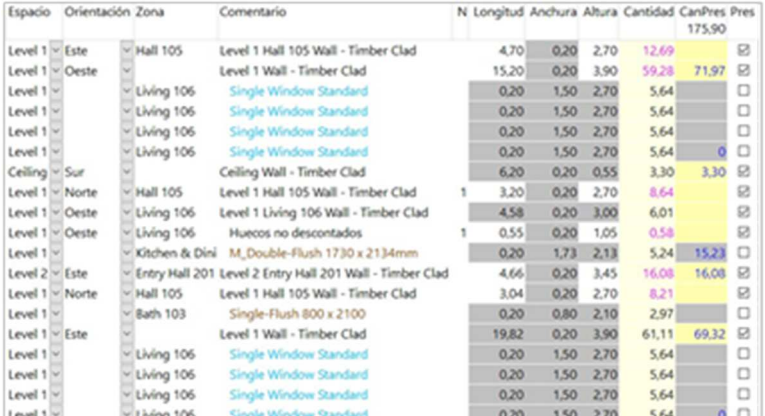

#### *Elements vinculats i forats*

Los forats apareixen sota cada element de mur, tant els que es descompten com els altres, a títol informatiu, i la grandària de descompte es pot variar a posteriori, dins el pressupost.

Després de cada línia d'amidament es poden inserir també línies que representen els elements que estan vinculats a la mateixa al model.

- En els murs, a més dels forats, figuren les fusteries que s'hi hagin inserit
- Desprès de cada element de mur cortina hi figuren els seus plafons i muntants
- A les escales hi figuren els seus trams, replans, baranes i passamans

*Els elements vinculats apareixen sagnats per a poder localitzar-los clarament, en un color específic per a cada categoria, i no intervenen en el cost.* 

La visualització d'aquests elements permet comprovar el model, localitzant duplicats i oblits, així com prendre decisions sobre el nivell de detall amb el que es desitgi pressupostar els elements amb elements vinculats.

## Topografia

Quan el model inclou una regió anivellada es genera un capítol on es detalla el moviment de terres, separant en unitats d'obra diferents el buidat i el reblert.

## Acabats

La quantificació dels acabats es realitza per diversos procediments.

- Cost-It genera una unitat d'obra per cada material que s'assigni a les propietats d'acabat de terres, sostres, murs i base de murs de cada habitació del model, amb les línies d'amidament detallades de les superfícies que els corresponen.
- S'obté l'amidament detallat de pintures, una opció de Revist que permet assignar acabats superficials a paraments complets o a superfícies determinades.

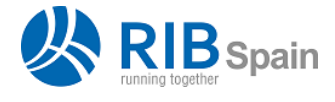

RIB Spain SA +34 914 483 800

Manuel Silvela 15, 5º info@rib-software.es 28010 Madrid www.rib-software.es

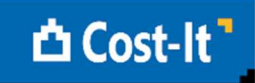

Les possibilitats per a mesurar àrees, zones, materials, peces i capes i la transferència d'amidaments permeten altres maneres de quantificar els acabats superficials i lineals.

## Amidament d'elements no modelats

Els amidaments d'unitats d'obra que no estan en el model es poden obtenir automàticament per transferència a partir d'altres unitats d'obra.

> *La pintura de les portes es calcula a partir de la variable que conte la suma de superfícies frontals de les portes, multiplicada per dos.*

> *Per a mesurar el formigó de neteja s'utilitza la variable que conte la suma de las superfícies horitzontals, amb el gruix desitjat.*

Aquesta vinculació és dinàmica, per la qual cosa els amidaments s'actualitzen automàticament després dels canvis al model.

## Materials, peces i capes

Cost-It genera els amidaments associant en general una unitat d'obra a cada tipus. A més, genera un capítol especial amb l'amidament de cada un dels materials, mesurat també com una unitat d'obra. Aquest capítol és útil si es desitja quantificar directament alguns materials, com els vidres de les fusteries o els aïllaments. Altrament es pot eliminar a Presto.

Alternativament, es poden desglossar tots els elements del model en els seus materials, cas en que cada tipus genera un sots capítol, en el qual es creen les unitats d'obra que corresponen als seus materials.

També es pot optar per desglossar en materials només els murs, terres i cobertes, a fi d'obtenir amidaments separats per capes, més exactes que els amidaments globals del mur.

> *Els amidaments de materials o capes separats per sots capítols es poden refondre entre sí amb la opció de reestructurar capítols, que crearà també els capítols necessaris en funció dels codis.*

L'amidament de materials inclou també les peces o parts introduïdes al model.

## De l'amidament al pressupost

Si el cost de cada tipus o la descripció estan definits al model s'obtindrà el pressupost valorat i amb textos, respectivament. No obstant, en general, és més pràctic obtenir aquesta informació actualitzant el pressupost respecte d'un banc de preus adequat.

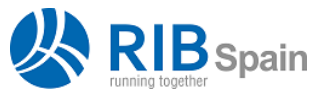

 RIB Spain SA +34 914 483 800 Manuel Silvela 15, 5º info@rib-software.es

28010 Madrid www.rib-software.es

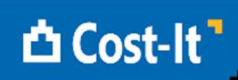

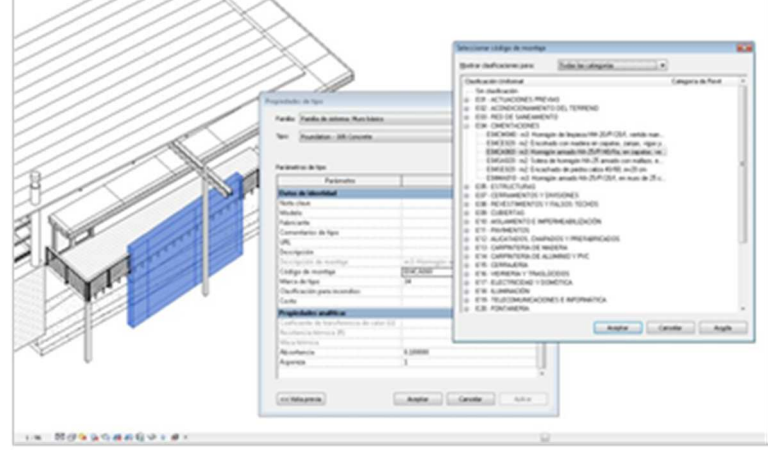

*Assignació d'unitats d'obra al model des d'un catàleg*  El codi d'unitat d'obra que es desitja assignar a cada tipus o material es pot escollir:

- Seleccionant el concepte en catàlegs de codis de muntatge o notes clau generats con Presto a partir del banc de preus
- Obrint el banc de preus des de Revit
- Escrivint el codi en el campo corresponent, o copiant i enganxant des de qualsevol origen

Si els codis de la unitat d'obra s'escullen d'un banc de preus predefinit de l'empresa o específic del projecte, el pressupost s'obtindrà codificat correctament i normalitzat des de l'inici.

Un cop generat el pressupost, els conceptes s'actualitzen utilitzant el mateix banc com a referencia per a que es transfereixi tota la informació complementaria, com la descomposició del preu i els fitxers associats, obtenint el pressupost complet.

Si al model no s'ha definit un codi d'unitat d'obra, Cost-It exporta un codi provisional que es pot substituir a Presto pel codi definitiu. Aquest codi es pot inserir al model per a agilitzar els següents processos d'exportació.

El codi també pot provenir de llibreries d'objectes que hagin estat dissenyats pensant ja en la generació del pressupost.

# Filtres i segellat

Es pot generar el pressupost del model complet o d'una selecció, escollida amb qualsevol possibilitat de Revit.

Cost-It afegeix a Revit filtres basats en propietats específiques del pressupost, com les inicials del codi de muntatge, i això permet veure els elements que corresponen a una determinada unitat d'obra o a un capítol, o els que no tenen el codi associat.

El segellat marca els elements exportats en una sessió de treball i permet localitzar posteriorment els elements nous o modificats, proporcionen una forma d'identificar els canvis al model per a exportar-los selectivament, si es desitja.

## Paràmetres

Els paràmetres associats a cada tipus i a cada element, amb els seus valors, es converteixen en variables de Presto, incloent els paràmetres d'usuari. Els paràmetres generals del projecte es transfereixen com a dades generals del pressupost.

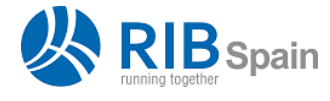

 RIB Spain SA +34 914 483 800 Manuel Silvela 15, 5º info@rib-software.es

28010 Madrid www.rib-software.es

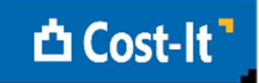

Les variables tenen les propietats generals del paràmetre, com el grup o la unitat de mesura. Se'ls hi poden aplicar totes les possibilitats de visualització i edició de Presto, tals com definir quins paràmetres es desitja imprimir a cada línia d'amidament, de manera que es defineixi correctament el projecte.

En molts elements d'instal·lacions els elements d'un tipus requereixen unitats d'obra diferents, per que varia un paràmetre que és rellevant per al preu. Per exemple, un mateix tipus de canonades pot tenir elements de diferents diàmetres.

Aquesta situació es pot resoldre:

- Abans de la exportació, indicant el paràmetre que influeix a la separació, obtenint-se unitats d'obra diferents per a cada valor diferent del paràmetre.
- A Presto, una opció mostra els paràmetres que tenen diferents valors en alguna unitat d'obra i pot desglossar-les pel paràmetre escollit.

Els valors dels paràmetres que no siguin de només lectura es poden modificar a Presto i tornar a introduir al model Revit.

## Gràfics

Cost-It pot incorporar al pressupost el conjunt de plànols i vistes definides al model. Aquesta documentació pot ser útil per ajudar a la realització del pressupost de la oferta a tercers, quan no es desitja entregar el model.

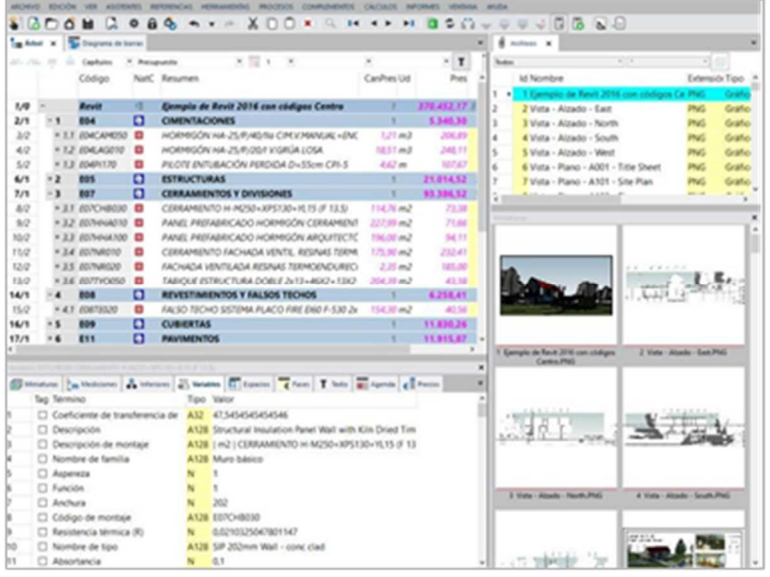

*Pressupost d'habitatge unifamiliar amb paràmetres i fitxers associats* Es pot afegir al pressupost el model tridimensional en format DWFx i el model IFC.

> *Alguns visualizadors IFC gratuïts permeten identificar els elements del model utilitzant el mateix codi que proporciona Presto, i viceversa.*

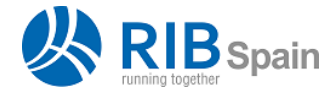

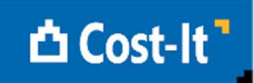

## Superficies útils i construïdes

Cost-It exporta les àrees i las habitacions, que permeten organitzar espacialment el model, incloent a cada una tots els seus paràmetres, com el número ocupants i el volum, i assignant la superfície com a quantitat. D'aquesta forma s'obtenen ja calculades les superfícies construïdes i útils.

Cost-It exporta a cada habitació com a línies d'amidament els elements continguts, els materials assignats com a acabats de terres, murs i sostres i els murs que la delimiten, amb l'àrea en planta a títol informatiu.

> *L'àrea en planta del forat de les portes es suma a l'àrea de la habitació, de manera que s'obtinguin superfícies útils correctes.*

Com a contrapartida, a cada element s'hi inclou l'àrea i la habitació a la que pertany, inclusa la habitació d'origen i destí en elements entre dues habitacions, com les portes.

Cost-It pot crear un paràmetre d'usuari per a cada element on hi informa de l'àrea a la que pertany, una informació que no s'obté directament amb Revit.

# Espai, fases de planificació i certificació

A l'exportar, la línia d'amidament de cada element s'assigna a un espai que es pot agafar de la planta, de l'àrea, de la habitació, o d'una combinació dels tres valors.

D'aquesta forma es poden aplicar al pressupost obtingut totes les opcions disponibles a Presto per als espais, identificant les unitats d'obra i els elements assignats a cada un, obtenint el seu cost i els recursos necessaris per a executar-lo.

La assignació d'opcions de disseny a espais permet calcular fàcilment el cost de cada alternativa de disseny.

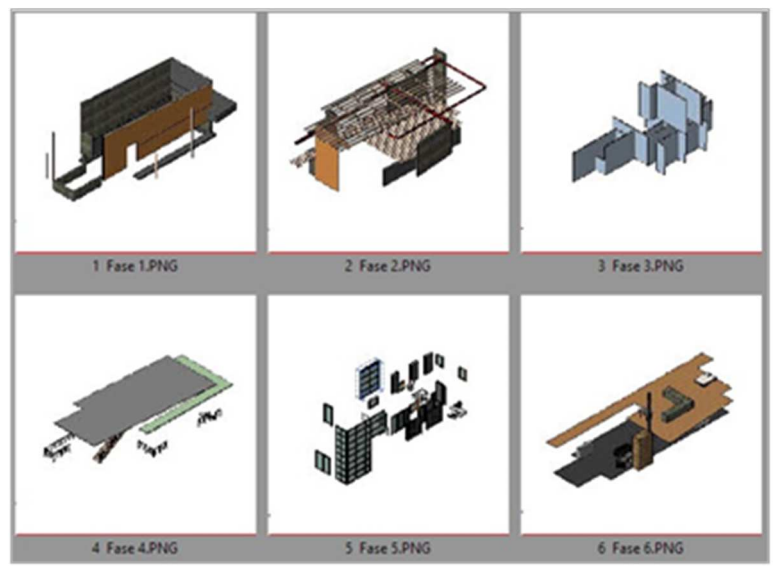

*La planificació de Presto visualitzada a Revit*  La fase assignada al model a cada element es traspassa a Presto com a fase de planificació.

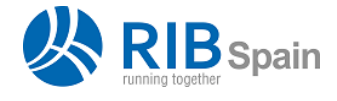

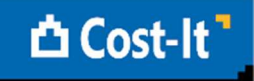

*Si hi ha elements d'un mateix tipus en fases de demolició i de nova construcció, el desglossament per paràmetres genera les dues unitats d'obra diferents que aquesta situació requereix generalment al pressupost.* 

Si es realitza la planificació o es certifica a Presto, el número de fase de cada element es pot inserir al model per a visualitzar la seqüencia temporal de la planificació.

També es poden utilitzar les possibilitats d'acolorir elements de Revit per a visualitzar aquesta informació sense alterar el model.

## Importar des del pressupost a Revit

Moltes de les dades del pressupost es poden inserir al model de Revit, integrant més la informació i facilitant el treball en el futur.

A més dels codis de muntatge, preus unitaris, textos o unitat de mesura, como ja s'ha indicat, es poden modificar els valors dels paràmetres i les fases.

L'usuari avançat te així accés a operacions molt potents, que poden realitzar canvis massius al model estalviant hores de treball i sense programar macros.

#### Sincronització

Tot procés de treball implica canvis, que poden ser tant al pressupost com al model.

Quan el model canvia després de generar el pressupost, és possible utilitzar diferents sistemes de sincronització. Per exemple, es pot substituir el model completo o per capítols.

> *Els amidaments del pressupost que provenen del model queden marcats amb l'origen "Revit" per a diferenciar-los dels amidaments creades manualment o provinents d'altres orígens. D'aquesta forma es poden aplicar operacions selectives, com eliminar tot el que prové del model per a actualitzar-lo en bloc.*

Quan és impossible identificar o aïllar els canvis, es poden comparar les línies d'amidament actuals amb les de versions anteriors, quedant identificats els amidaments dels elements nous, dels elements modificats i dels elements que han desaparegut del model.

|    | Variaciones sobre el presupuesto | Ð                                                                              |                                      |             |         |     |                 |       |                                               |   |   |                 |                                |
|----|----------------------------------|--------------------------------------------------------------------------------|--------------------------------------|-------------|---------|-----|-----------------|-------|-----------------------------------------------|---|---|-----------------|--------------------------------|
|    | Partida                          | Resumen                                                                        | Resumendut                           | Capa        | Element | 150 | (91,11) (35,40) |       | N Longitud Altura Cantidad Ud DePres Pres RCL |   |   |                 | <b>VarPres</b><br>(355.662.24) |
|    |                                  | > 2000011/E0. Fab.Blog.Horm.Liso gris 40x, 01 - Entry Level Muro básico 139854 |                                      |             |         |     |                 |       | $95.55$ m <sup>3</sup>                        |   |   | V. Nueva        | 4.047.57                       |
|    |                                  | 2000011/E16KE, Muns cortina modular                                            | 01 - Entry Level Muro cortina 139855 |             |         |     |                 |       | $93.61$ m <sup>3</sup>                        |   |   | C Nueva         | 39.861,48                      |
|    |                                  | 2000011/E19XE, Mure cortina modular                                            | 01 - Entry Level Muro cortina 139856 |             |         |     |                 |       | $92.41$ m <sup>2</sup>                        | o |   | <b>C</b> Nueva  | 39.348,13                      |
|    |                                  | 2000011/E078H Fab.Blog.Homm.Liso gris 40x, 01 - Entry Level Muro básico 139857 |                                      |             |         |     |                 |       | $190.97$ $m2$                                 |   |   | W. Nueva        | 8.089,68                       |
|    |                                  | 2000011/E16KE, Muro cortina modular                                            | 01 - Entry Level Muro cortina 139858 |             |         |     | 2.72            | 11.40 | 31.02 m2                                      |   |   | V. Nueva        | 13,209.66                      |
|    |                                  | 2000011/E16KE, Muro cortina modular                                            | 01 - Entry Level Muro cortina 140003 |             |         |     | 49.23           | 11.40 | $561, 17$ m $2$                               |   |   | W. Nueva        | 238.955.65                     |
|    |                                  | 2000011/E078H Fab.Blog.Horm.Liso gris 40x 01 - Entry Level Muro basico 144837  |                                      |             |         |     |                 |       | 27,66 m2                                      |   |   | <b>C. Nueva</b> | 1,171,60                       |
|    |                                  | 2000011/E078H Fab.Blog.Horm.Liso gris 40x 01 - Entry Level Muro básico 148769  |                                      |             |         |     |                 |       | 173,88 m2                                     |   |   | Monroe          | 7.365.44                       |
|    |                                  | 2000011/E078H Fab.Blog.Horm.Liso gris 40x 01 - Entry Level Muro básico 150980  |                                      |             |         |     | 14,13           | 11,40 | 161.11 m2                                     |   |   | <b>C. Nueva</b> | 6.834.69                       |
| 10 |                                  | 2000011/E078H Fab.Blog.Horm.Estriado blar Roof                                 |                                      | Muro básico | 167548  |     | 14.00           | 0.60  | 8.40 m2                                       | × |   | Eliminada       | $-436,28$                      |
| 11 |                                  | 2000011/E078H Fab.Blog.Horm.Estriado blar Roof                                 |                                      | Muro básico | 167548  |     | 11,03           | 0.60  | 6.62 m2                                       |   |   | W. Nueva        | 383,09                         |
| 12 |                                  | 2000032/81010 Suelo - metal sunscreen                                          | 03 - Floer                           | Suelo       | 200629  |     |                 |       | 36,20 m2                                      |   |   | <b>De Nueva</b> | 835,78                         |
| 13 |                                  | 2000032/81010 Suelo - metal sunscreen                                          | $03$ - Floor                         | Suelo       | 201054  |     |                 |       | $5.80$ m <sup>2</sup>                         |   |   | <b>C. Nueva</b> | 133,84                         |
| 14 |                                  | 2000032/81010 Suelo - metal sunscreen                                          | $03 -$ Floor                         | Suelo       | 201078  |     |                 |       | $21,00$ m <sup>2</sup>                        |   |   | <b>District</b> | 454,81                         |
| 15 |                                  | 2000032/81010 Suelo - metal sunscreen                                          | $03$ - Floor                         | Suelo       | 201128  |     |                 |       | 19.10 m2                                      | × |   | Eleninada       | $-441, 11$                     |
| 16 |                                  | 2000032/81010 Suelo - metal sunscreen                                          | 01 - Entry Level Suelo               |             | 201146  |     |                 |       | 42,90 m <sup>2</sup>                          | × | о | Eliminada       | -990.66                        |
| 17 |                                  | 2000032/81010 Suelo - metal sunscreen                                          | 01 - Entry Level Suelo               |             | 201155  |     |                 |       | $$13$ $m2$                                    | v | Ω | Eliminada       | $-270,87$                      |

*Detecció de canvis entre versions successives del mateix model BIM* 

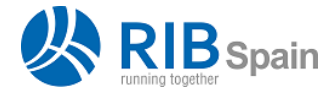

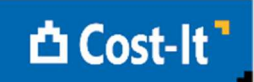

En els elements nous es pot assignar automàticament la unitat d'obra adequada a partir dels elements del mateix tipus ja existents.

Abans de realitzar la integració, l'usuari pot comprovar l'impacte, per que apareixen valorats, i autoritzar els canvis globalment o de forma selectiva.

# Planificació 4D

El pressupost obtingut amb Cost-It d'un model BIM és un punt de partida excel·lent per a realitzar la planificació, dons conte gran part de la informació necessària, com les unitats d'obra, les localitzacions de plantes i zones i, a través dels bancs de preus, els recursos i les durades.

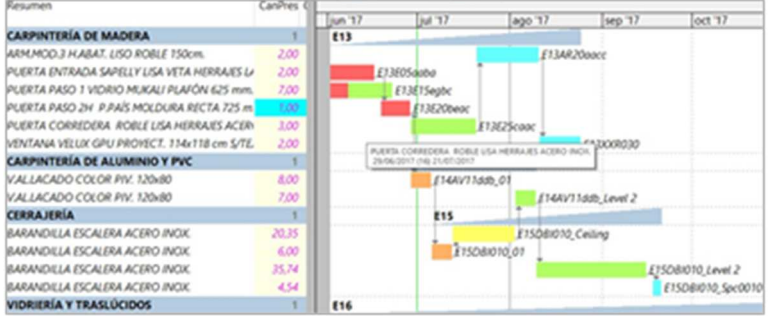

#### *Barres separades per espais*

Les opcions de Plan-It, el sistema de conversió del pressupost a la planificació, utilitza tota la informació que s'obté al pressupost amb Cost-It a partir d'un model de Revit.

## Més informació

El manual d'usuari, la versió de demostració, els *webinars i altres* recursos accessibles proporcionen més informació sobre les possibilitats de Cost-It.